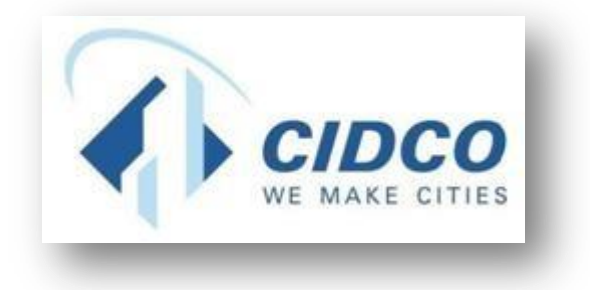

## माहिती पुस्तिका – प्रतीक्षा यादीवरील अर्जदारांची अनामत रक्कम (**EMD)** ऑनलाईन भरणा करणे

## शहर आणि औद्योगिक विकास महामंडळ महाराष्ट्र मर्यादित

**[https://cidco.nivarakendra.in/App/applicantLanding](https://cidco.nivarakendra.in/App/applicantLandingPage) [Page](https://cidco.nivarakendra.in/App/applicantLandingPage)**

१. लॉहिन बटणावर हक्लक करावे.

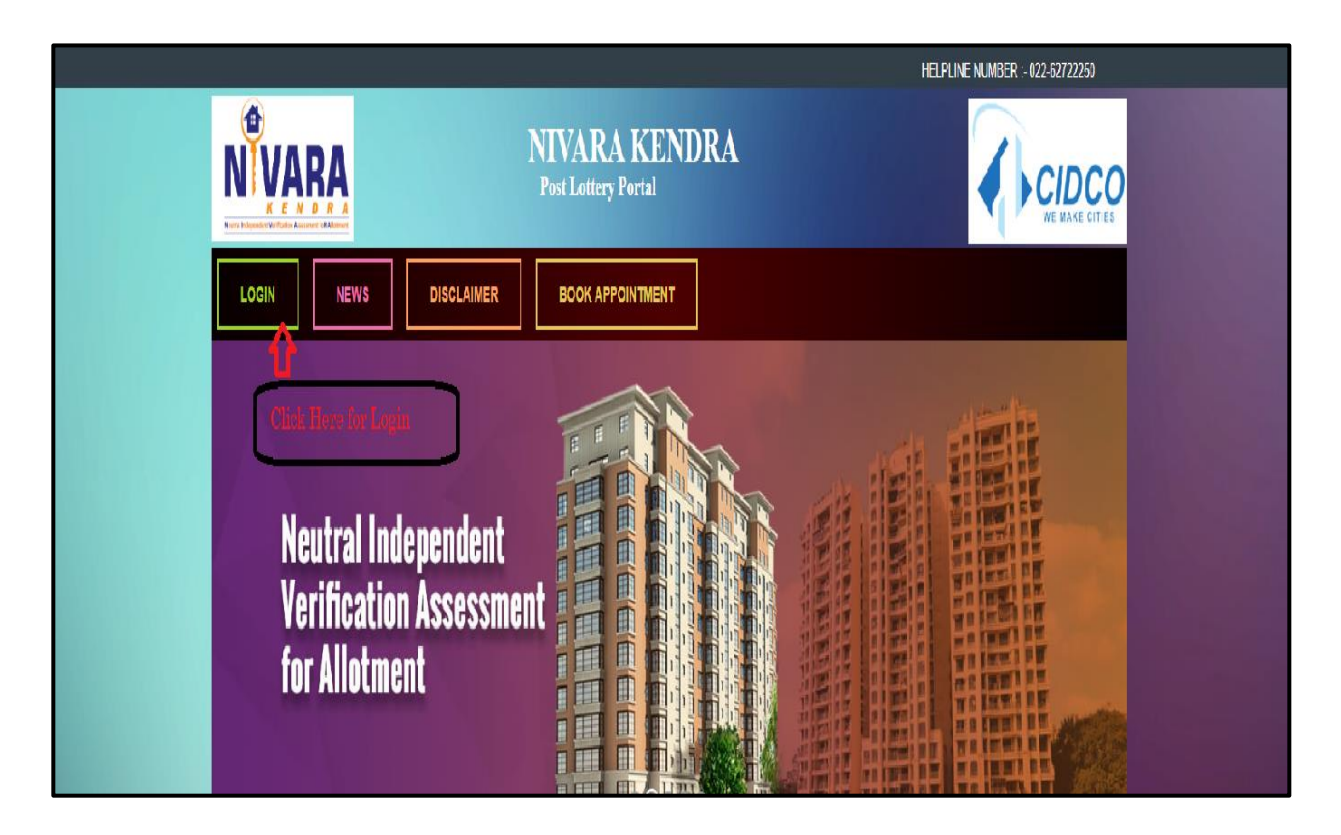

२. त्यानंतर आपला अर्ज क्रमांक नोंदवून वेरीफिकेशन कोड टाकावा व Get OTP या बटणावर हक्लक करावे.

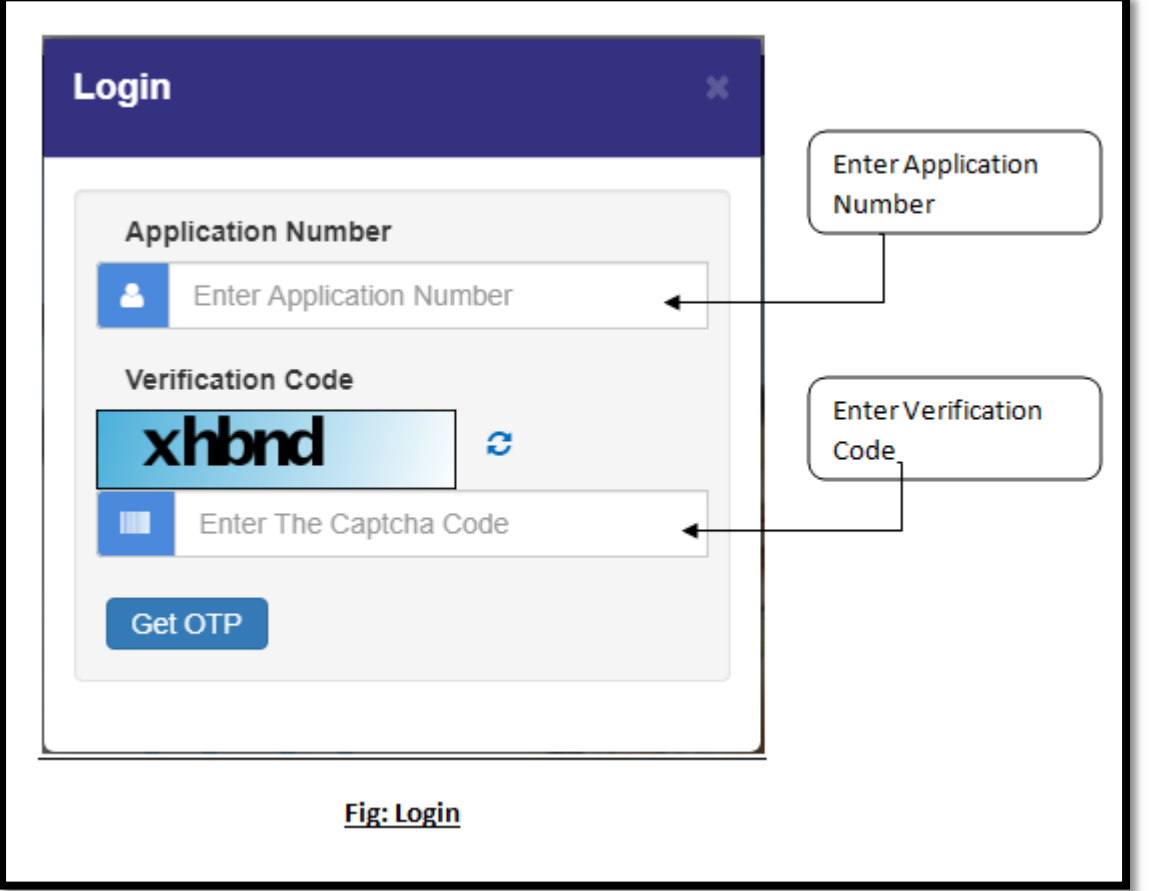

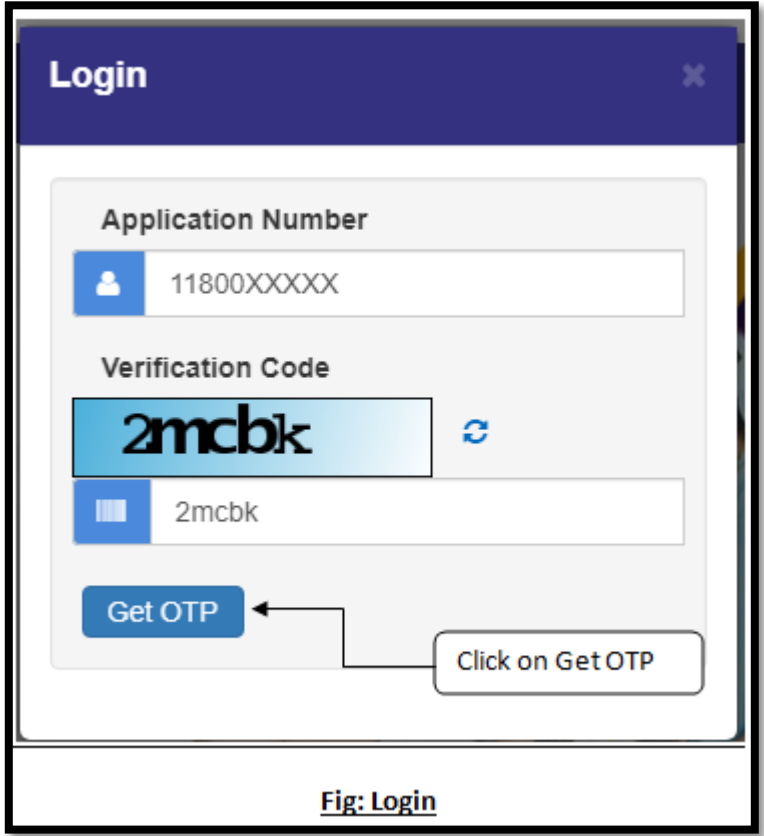

३. आपल्या मोबाइल नंबर वरती आलेला ओटीपी क्रमांक दिलेल्या रकाण्यात टाकून लॉगिन बटणावर हक्लक करावे

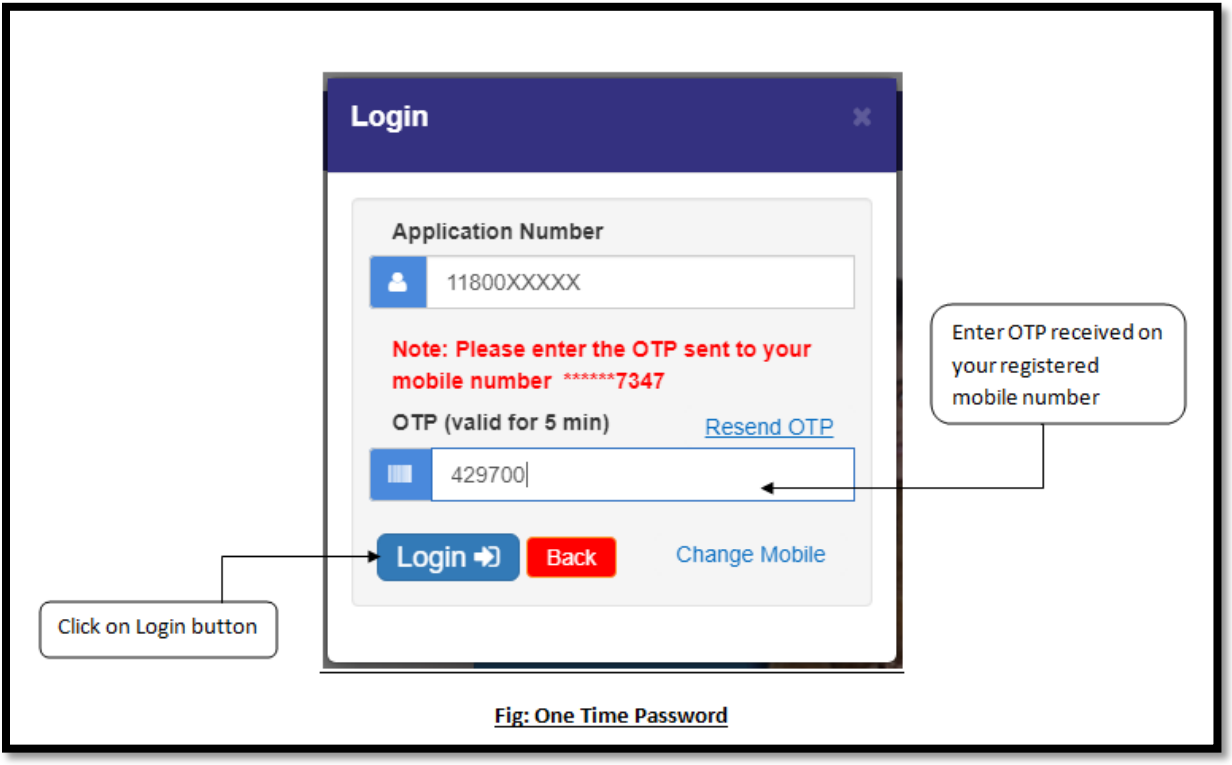

४. दिलेल्या रकाण्यामध्ये नवीन पासवर्ड टाकून SAVE PASSWORD बटणावर क्लिक करावे.

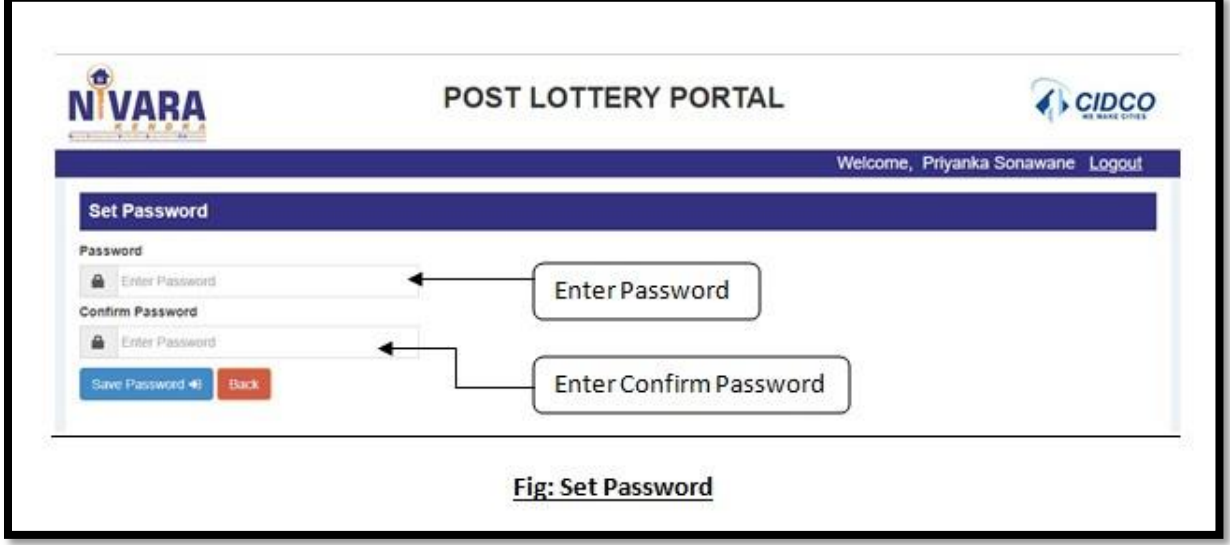

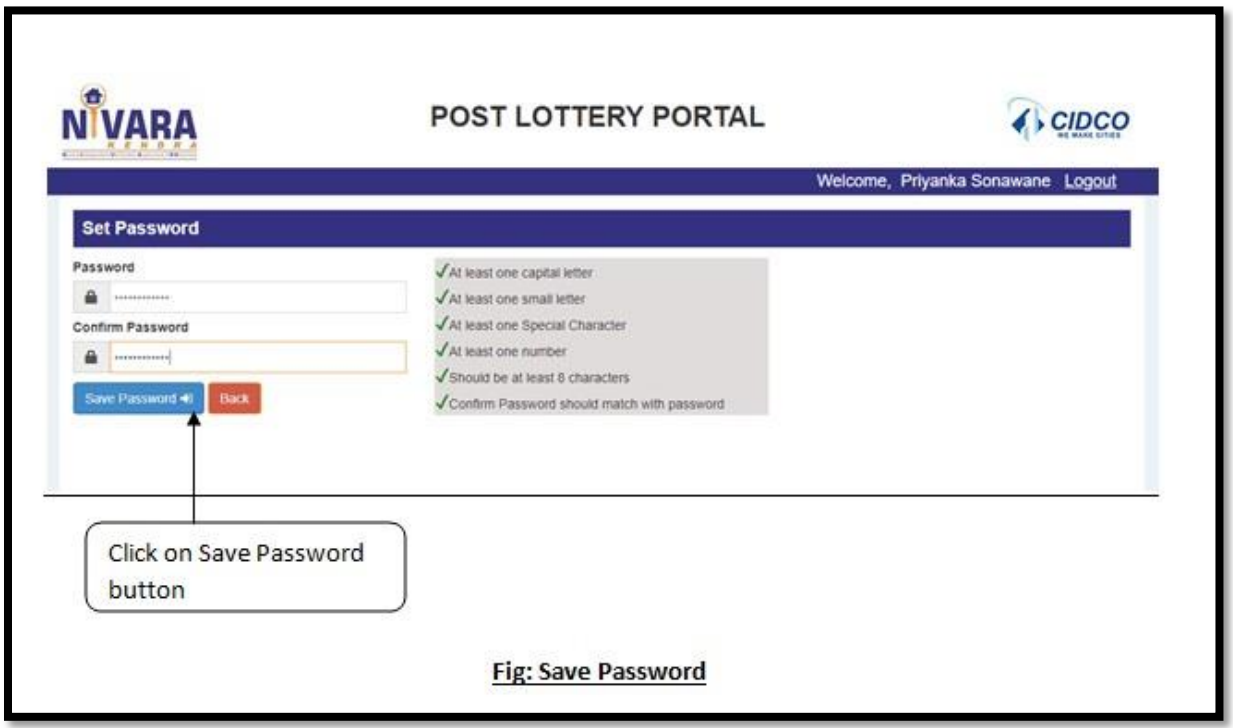

५. इरादापत्र डाउनलोड करण्याकररता **My Application** या बटणावर हक्लक करावे.

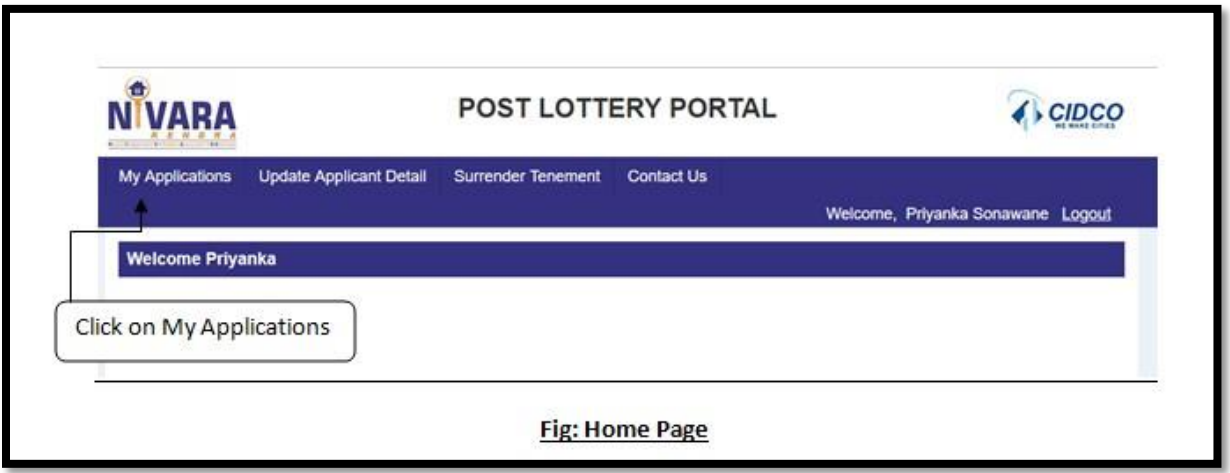

६. **Download LOI** या बटणावर हक्लक करून इरादापत्र डाउनलोड करावे. डाउनलोड के लेले इरादापत्र काळजीपूर्वक वाचावे.

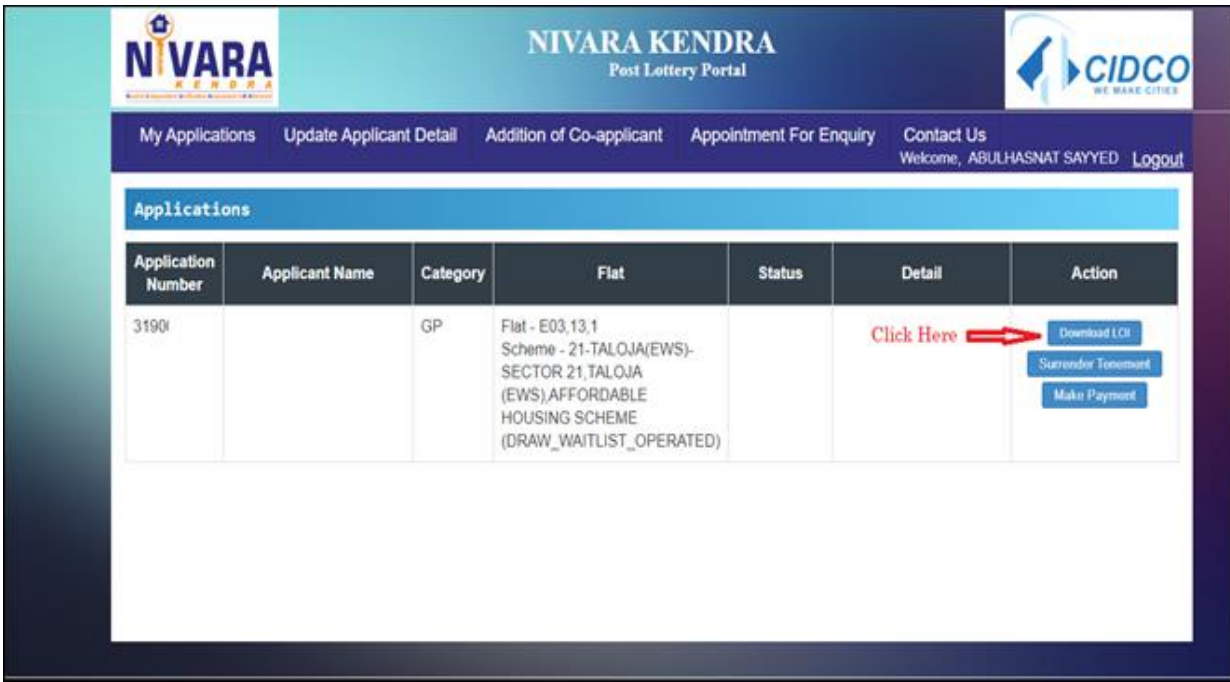

## ७.अनामत रक्कमेचा भरणा करण्यासाठी **Make Payment या बटणावर क्लिक करावे.**

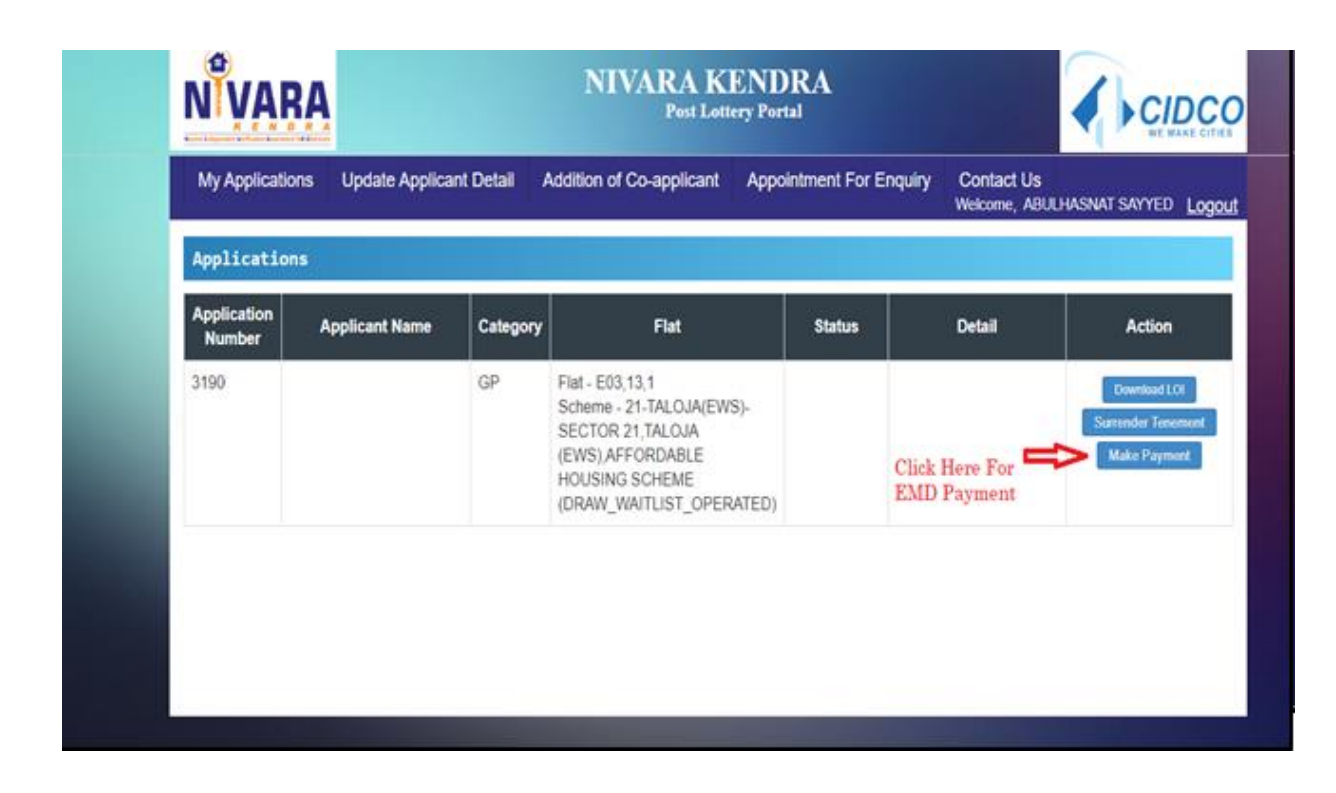

८. हदलेल्या अटी व शती वाचनू व सिमहत दशजहवणे. त्यानांतर **Proceed to Payment** या बटणावर हक्लक करावे.

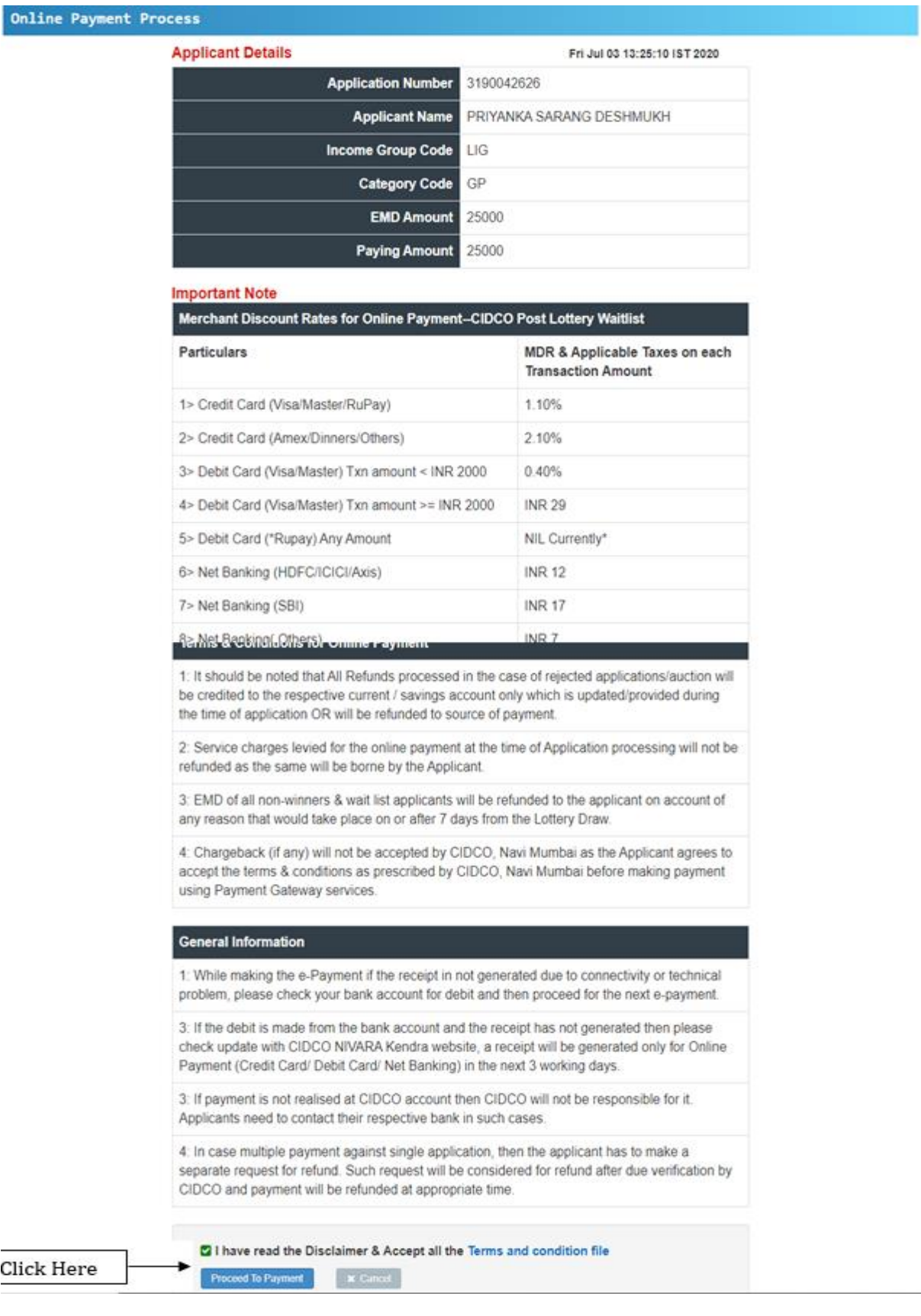

Click

- ९. त्यानंतर आपण पेमेंट गेटवे वरती नेण्यात येईल तिथे आपण पेमेंटसंबंधित माहिती भरून PAY या बटणावर हक्लक करावे.
- १०. अनामत रक्कमेचा यशस्वी भरणा झाल्यानंतर आपणाला भरणा पावती मिळेल.

## धन्यवाद!!